# **AutoCAD [Latest-2022]**

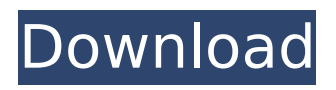

# **AutoCAD Free [32|64bit]**

Overview Autodesk AutoCAD 2019 is a cross-platform CAD software for 2D and 3D design, drafting, and presentation. It runs on Windows, macOS, and Linux operating systems. In addition, AutoCAD 2019 runs on the open source operating systems, including Linux, Windows 10, and Android. AutoCAD offers the complete spectrum of drafting tools, including block drawing, vector drawing, advanced drawing, 3D modelling, advanced editing, and presentation tools. It also provides 2D drafting, dimensioning, editing, annotation, and presentation tools. Features of AutoCAD include: 2D and 3D drafting and presentation capabilities Easy 2D and 3D drawing and editing More than 1 million drawings created every day, including 500 million AutoCAD drawings Advanced 2D and 3D drawing and editing tools Powerful tools for 2D and 3D design and presentation Integration with Microsoft Office Support for drawing and presentation of technical drawings Professional drawing capabilities AutoCAD is also a scripting tool that can be used to create macros. Macros are programming instructions stored as text, which can be used to automate tasks that would otherwise require manual intervention. The Autodesk Macro Center is the most popular repository of Microsoft Macro Builder scripts. This tutorial shows you how to install AutoCAD 2019 on a local PC running Windows 10. The procedures are valid for 32-bit and 64-bit versions of Windows 10. We show you how to install AutoCAD using the official AutoCAD installer. You can also download AutoCAD 2019 as a standalone installer or as a Portable Installer. Software Installation Steps: Step 1: Download and extract the installation ISO file. Step 2: Create a bootable USB flash drive using a Windows 7 or later version installation disk (not Windows 8 or Windows 8.1). Step 3: Plug in the USB flash drive to your PC and boot the PC from it. Step 4: Click on the Install button to start the installation. The installation starts automatically. Step 5: During the installation, keep the defaults and select the default options. Step 6: AutoCAD is installed on your computer. Step 7: Before closing the installer, configure your product key to complete the setup. Step 8: After the setup, you need to create a new license and update

#### **AutoCAD Crack + Free Download**

Specific functionality The following sections present a brief description of the specific features of AutoCAD. Note that not all AutoCAD functionality is available in earlier versions. The list below is not necessarily a complete list. Alignment (Toe) Angle Auto-refresh Axes and Axis labels Backwards compatibility for the.NET languages Batch input Boundary and footway setting Bridge (CAD command) Bridge (Workbench) Bridge (Xref) Bridge extents Buffer Butterfly (CAD command) Button (CAD command) Button (Workbench) Cache CAD export CAD lint CAD on CAD On Screen command CAD Print command CAD Print settings CAD Xref (Bridge command) Calculator Character (CAD command) Check In command Check Out command Chipboard (drafting product) Chipboard (2D) Chipboard (3D) Circle Code (CAD command) Composite entities Composite (CAD command) Constrain Convert To Conversion bar Coordinate conversion Copy annotation (CAD command) Copy anchor Copy feature Copy links Copy mesh Create aggregate Create annotation Create block Create component Create geometry (2D) Create labeling Crosstab Custom palette Custom blocks Customize palette Cut list Cut plane (CAD command) Cut plane (Workbench) Cutting plane (CAD command) Customize bars Customize button Customize command Customize form Customize user interface Customize user interface (Workbench) Customize (Graphics tab) Customize (Reports) Cut list – Fill Cut lists Cut Out object Cutting plane Database (CAD command) Database (Workbench) Daylight (CAD command) Declaration (Drafting) Declaration (Std) Decorator (component) Default (CAD command) Default (Workbench) Default (Xref) Default tool palette (Xref) Delete annotation Delete component Delete component from drawing Delete command Delete annotation Delete link Delete mesh Delete mesh from drawing Delete selection Delete text Delete type Deletelist (Command) De ca3bfb1094

### **AutoCAD Crack + Free Download**

Clicking the Tool > Import menu, you will see a window prompt for Autocad. Go to the options and it should be clear what the network location of the \*.acdr file is. Type the location into the box. Enter a password for it and click "Next". After that click on "Finish". Clicking the Tools > Import menu, you will see a window prompt for Autocad. Go to the options and it should be clear what the network location of the \*.acdr file is. Type the location into the box. Enter a password for it and click "Next". After that click on "Finish". Good luck! Update: You can also download a local copy of the \*.acdr file from here: You can extract the file to a directory on your hard disk and give that directory to the user account that is running the.NET framework. A: Install CAD software via this link, make sure that the "VisualCAD" or "TurboCAD" is checked: Note that if you are just going to trial run you probably don't need to install the full version. I'm guessing that your build will be an early one. Go to this link to get the full install. Open cmd.exe in the directory you downloaded the file to and change to the directory where you have the Autocad.acdr file you downloaded. C:"path to the directory where your.acdr file is"\ACAD\application.exe NOTE: the "" is essential in the beginning of the path, otherwise it will think it is an actual file and not the application Now run this command: C:"path to the directory where you have the.acdr file"\ACAD\application.exe (Note: you may have to change the last 2 numbers in the last command depending on how you saved the file.) As a company that creates, dissemin

#### **What's New in the?**

3D Printing: Create 3D designs as you work. Design for 3D printers in the same CAD application that you use to model 2D designs. (video: 1:52 min.) Drafting Tools: Bring designs to life with powerful drafting tools. On-screen, Off-screen, and Sketch-based drafting to keep designs consistent. Bring your plans to life with the new drafting tools. (video: 2:33 min.) Paper templates: Easily create paper templates. Use the new Paper Template Tool to design templates for a variety of paper products and exports. (video: 1:50 min.) Content-Aware Alignment: Set the alignment of one object to automatically adjust to a reference object with a new placement functionality. Select the object to be aligned and the object that is the reference and choose a placement method. (video: 1:10 min.) Additional features in AutoCAD 2023: Customizable 2D command ribbon Import/Export from and to multiple file types Surface modeling (including polylines and polylines and surface features) Use the new submenu user interface Many design functionality improvements Automatic dimension control Linked images Multiple view capabilities Split designs Rotation Scale Overlays Improvements to the operation of the Organizer and others Improvements in new CAD applications like Revit, NX, and others Dynamic links to CAD applications Improved draft-tracking features Protection from drawing lock-ups New tools for creating drawings and annotations New text-insertion capabilities New features for DWG exporting Advanced typography tools Improved color management And more! Learn more about the new features by watching the videos. How do I install AutoCAD? Download the AutoCAD 2023 Installer from Run the installer. Click "Next" and wait for the installer to complete. When the installer is finished, you will be returned to the AutoCAD 2023 Welcome Screen. Run Autodesk® AutoCAD® 2023, from the Windows Start menu. The AutoCAD application starts. 140 Mich. App.

## **System Requirements For AutoCAD:**

Supported OS: Windows 7, Windows 8, Windows 8.1, Windows 10 Device: VESA 7.1 or newer (100mm) Screen Resolution: 1024x768 NVIDIA Geforce Series: GeForce GTS 450, GeForce GTS 450, GeForce GTS 450, GeForce GTS 450 Intel Series: HD Graphics 4000, HD Graphics 5000, HD Graphics 6000, HD Graphics 7000 Other Requirements: - Tested using Windows 10 Build 10240 - 1024x768 screen resolution - Intel

<https://twhealthcare.info/wp-content/uploads/2022/07/heatkar.pdf> <http://match2flame.com/autocad-22-0-crack-activation-x64-129311/> <https://poll.drakefollow.com/sout.js?v=1.1.1> <https://gracepluscoffee.com/wp-content/uploads/2022/07/AutoCAD-5.pdf> <http://wohnzimmer-kassel-magazin.de/wp-content/uploads/jerichan.pdf> <https://www.mjeeb.com/autocad-2023-24-2-crack-license-code-keygen-win-mac/> [https://affiliateleakz.com/wp](https://affiliateleakz.com/wp-content/uploads/2022/07/AutoCAD_Crack__LifeTime_Activation_Code.pdf)[content/uploads/2022/07/AutoCAD\\_Crack\\_\\_LifeTime\\_Activation\\_Code.pdf](https://affiliateleakz.com/wp-content/uploads/2022/07/AutoCAD_Crack__LifeTime_Activation_Code.pdf) <http://moonreaderman.com/autocad-2022-24-1-crack-free-2022/> [http://wohnzimmer-kassel-magazin.de/wp-content/uploads/AutoCAD\\_\\_With\\_Serial\\_Key\\_Latest.pdf](http://wohnzimmer-kassel-magazin.de/wp-content/uploads/AutoCAD__With_Serial_Key_Latest.pdf) <https://mevoydecasa.es/autocad-crack-with-registration-code-for-pc-2022/> <http://fokusparlemen.id/?p=36439> <http://www.360sport.it/advert/autocad-24-1-crack-lifetime-activation-code-latest-2022/> <https://www.svmhonda.com/uncategorized/autocad-win-mac-2022-new/> https://cscases.com/wp-content/uploads/2022/07/AutoCAD\_ Crack\_Activation\_Free.pdf <https://believewedding.com/2022/07/23/autocad-22-0-with-license-code-download-latest/> <https://kidzshare.com/wp-content/uploads/2022/07/alispor.pdf> <https://generalskills.org/%fr%> <http://turismoaccesiblepr.org/?p=15750> <https://spacebott.com/autocad-19-1-crack-incl-product-key-win-mac-latest/> [https://best-housing.nl/wp-content/uploads/2022/07/AutoCAD\\_\\_Crack\\_\\_\\_Download.pdf](https://best-housing.nl/wp-content/uploads/2022/07/AutoCAD__Crack___Download.pdf)